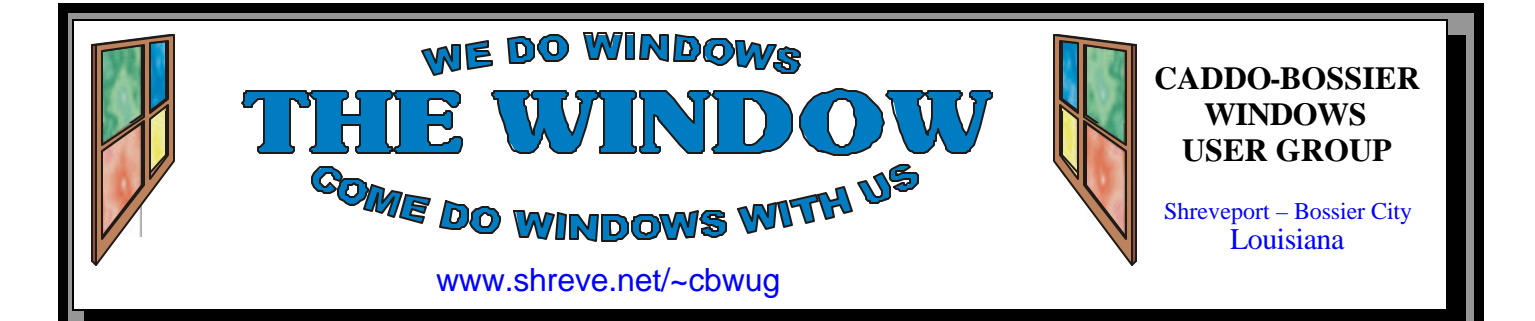

Volume 6 No 12 Caddo-Bossier Windows User Group Newsletter December 2004

# **November Meeting**

*By Glenda Conradi* 

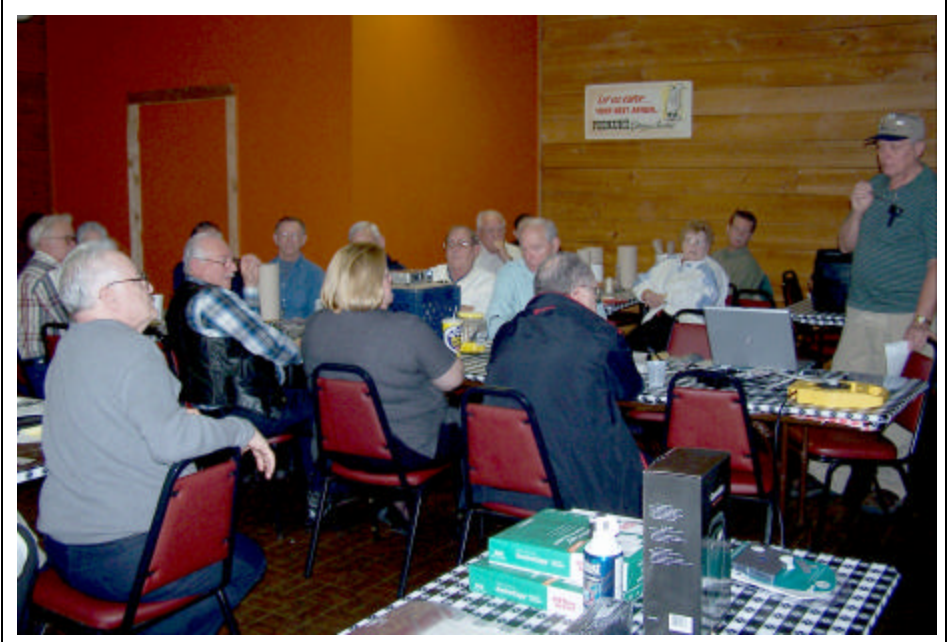

*Bernie Conradi leads the November program.* 

 Bernie Conradi led the November program and enlisted many of the members at the meeting to share experiences they have had with their

computers. There were a lot of suggestions and answers shared during the evening and many questions were answered.

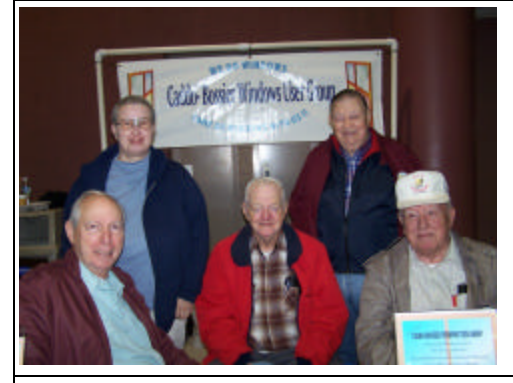

### **ComputerSheaux**

*By Glenda Conradi* 

The Caddo-Bossier Windows User Group table had a lot of help from our members at the November 13 Sheaux. Pictured are Charles Byrd, Kristie Sanders, Glenn Price, Ed Waites and Wayne Ebert. We want to thank everyone who helped at the Sheaux.

# **December Program**

Mark Reeves will share with the members some ways to help prevent and repair spyware intrusions and hijacks on your PC.

# **\*MEETINGS\***

Thursday December 9, 2004 Thursday January 13, 2005

**Podnuh's Bar-B-Q**

 1146 Shreveport-Barksdale Hwy Shreveport, Louisiana

7 p.m. *Meetings 2nd Thursday of each month*

**MARK YOUR CALENDAR**

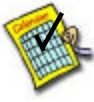

**Newsletter Reproduction Compliments of Office Depot** East 70th-Shreveport

### **Ark-La-Tex Computer Sheaux**

**~Sheaux Dates~**

**~2004 Dates~ February 12, 2005** May 14, 2005 August 13, 2005 November 12, 2005

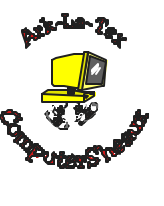

**www.computersheaux.org**

# **~Contents~**

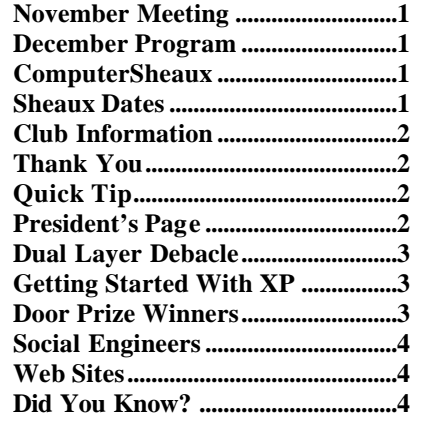

rant

#### December 2004

#### THE WINDOW **December 2004** Page 2 **THE WINDOW Published by Caddo-Bossier Windows User Group Member of APCUG Editor** Glenda Conradi (glenda@conradi.com) **Co-Editor**<br>Jay Graff (jay@jay (jay@jayGraff.com) Submit articles for newsletter, in RTF file format, by last day of month to Glenda and Jay. The opinions expressed in the articles in this newsletter are not necessarily those of the editors or publisher. Mention of products by their trade name does not in any way constitute endorsement by the editor or publisher. The Caddo-Bossier Windows User Group is a tax exempt, non-profit club. Membership Dues. Full: \$12.00 a year Spouse: \$6.00 a year Student: \$6.00 a year. **Podnuh's Bar-B-Q** 1146 Shreveport-Barksdale Hwy for letting our group hold our monthly meetings in a private dining room in their restau-**ShreveNet, Inc.** for generously providing an email account and internet access for C-BWUG and for providing web space for our club. **BancorpSouth** on Youree Drive for providing us with a checking account at no charge. **Office Depot 70th Street** for making copies of the newsletter. 'Icon'. **C-B WUG's Web Address www.shreve.net/~cbwug Club Officers**<br>*President* Bernie **Bernie Conradi**  (*bernie@conradi.com*) *Vice-President* Wayne Ebert (*CBWUG@shreve.net*) *Secretary* Glenda Conradi (*glenda@conradi.com*) *Treasurer* Charlie Byrd *(cbyrd2@cox-internet.com)* ֺ֖֚֝֬ **Board Members at Large** David Huckabee *(dhuckabee@msn.com)* **~Thank You~**

# **~A QUICK TIP~**

### **Changing The Size Of Desktop Icons & Fonts**

 If you would like to make the text or icons on your desktop larger, or smaller, follow these steps:

- 1. Right click on an empty space on the desktop and select 'Properties'.
- 2. Click on the 'Appearance' tab then click on the 'Advanced' button.
- 3. In the 'Item' drop down box select

 4. Change the number in the 'Size' box to make your icons bigger or smaller.

 5. Do the same in the 'Font' drop down box to change the font and size of the icon text.

 6. Click on the 'OK' button then click 'Apply' on the Properties window.

# **President's Page**

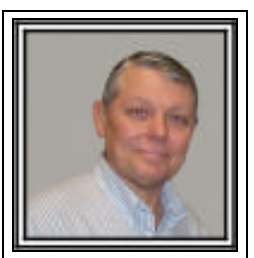

## **Caddo-Bossier Windows Users Group November Meeting**

The meeting started with the introduction of a guest of Bill Greene, Mr. P. M. Woods of Zwolle, La. Pleased to have you and invite you to return. The announcements were for the upcoming ComputerSheaux on Saturday and a request for help at our group table for the day. Charlie read the Treasurer's report and Glenda read the minutes of the annual Board meeting. The floor was opened for nominations for the Officers for the upcoming year and it was announced that the current officers were willing to serve another year. Nominations will also be accepted next month and then the election will be held. Wayne Ebert told us about the new AVG antivirus program version 7 that was just released stating that the version 6 will expire on December 21, 2004. It was also stated that the latest and full version of Firefox version 1.0 and Thunderbird version .9 were released on Tuesday. These are no longer beta versions, but full programs now. Some of the questions and answers for this month were about a computer program for controlling outdoor Christmas lights, alphabetizing the programs in the Start menu, questions about the installation of the new version of AVG antivirus program, reading of email and the changing of fonts for your email, the different ways to display the Control Panel, setting the refresh rates for CRT monitors, the maximum number of fonts allowed in Windows, and how to stop Messenger from sending requests to access the internet. The program was Back to Basics for the use of your computer, the required hardware and software for efficient use and some basic procedures for using Windows Explorer. We showed how to set up Windows Explorer for the icons that make it quick and easy to point and click, and how to sort the columns and ways to copy and move programs from folders and drives. The door prize winners were Kristie Sanders, who chose a mouse/keyboard pad, and Carole White, who selected a Stainless Thermos set donated by Ruben Morris. Thanks Ruben and congratulations to our winners**.**

 A reminder that at the December meeting the floor will be open for nomin ations for the officers of the group for the coming year and the election will be held. So keep this in mind for the next meeting.

Look forward to seeing you at the next meeting on December 9, 2004.

*Bernie Conradi, President Caddo-Bossier Windows Users Group* 

### **Dual Layer Debacle**

*By Jay Graff*

 With every new technology, there are always growing pains and cases of the hardware emerging far ahead of the peripherals and accessories. Think of it as someone inventing a horse, then saying they had better invent a cart so the horse can pull it.

 This is the case with the new dual layer DVD drives. If you bought a new computer today, it will probably have one installed. At first Sony came out with them, but now there are many manufacturers that make them. But there are many problems with the logic behind these drives.

 As I'm sure you know, most of the DVD's you buy are on what is known as type 9 DVD's which means they are dual layer disks and hold almost twice as much as type 5 DVD's, which are the standard 4.3G that you buy at Wal-Mart or Best Buy. Theoretically you can copy a DVD onto one of these new disks without any loss in quality. But there are problems with this theory.

 First of all, you cannot copy a DVD that you buy. Not only is it illegal, but all (or the vast majority) are decoded, so that even if it were not illegal, you couldn't just copy it.

When the new dual layer drives first came out, the dual layer disks were not even out yet. There was only one company, Verbatim, that made them. Today I believe there is another one, although I am not so sure I would trust it.

 Next, the cost of the new disks are outrageous. The retail price for the new Verbatim Dual Layer DVD+R's are around \$15 *APIECE.* The other company that I mentioned is a bit cheaper, they are going for around \$9, but that is still too much. For the price of a new Verbatim you could just buy another copy of a movie and not even have to worry about legalities or copy quality. Plus, they are not readily available. I went to Fry's in Dallas last week and there were racks upon racks of blank DVD-+R's but only one teeny-weeny little slot that held the DL disks.

 If time is a factor for you, you may not like the fact that the highest recording speed is 2.4X, although they say that some burners can be upgraded via firmware to record at 4X.

 Now there is another fly in the ointment. I read an article on the web that stated that they tested the new Verbatims on a number of players and it failed to read them almost half of the time. So in a perfect world, if you were able to copy them, here are the problems you would face:

 You would have a hard time finding the DL disks. They would be super expensive. It would take a long time to copy 8G at 2.4X. And there would be a better than even chance that they would not play in your player.

 Looks like the industry did another number on us. Nobody knows what the future holds, maybe the price will come down eventually and the newer generations will be more reliable, but for now, you have to admit that if you tried to copy something (if you were able to) onto a new disk and it did not work, that would have to rank up there with one of the worlds most expensive coasters.

#### **GETTING STARTED WITH XP**

#### **Disable Unnecessary Services**

 Programs that start up when your computer boots are services. They run in the background while your PC is on. Some services load automatically and some start when a program is used. Some of these services are not needed and can safely be disabled. Remember, there are some services that must not be disabled.

 To disable a service, click on the Start button, then click on Run. Type 'services.msc' and press OK. You can single-click on any service to see a description of what that service does. If you do not need a service, right click on it and select Properties. In the Startup Type column drop-down box you can choose Automatic (automatically starts up when you boot your system), Manual (lets Windows decide if and when to start the service), or Disabled (Will not load the service at all). After making your selections, close the window and reboot your computer and the changes will take effect.

### **Door Prizes Winners for October 2004 Meeting**

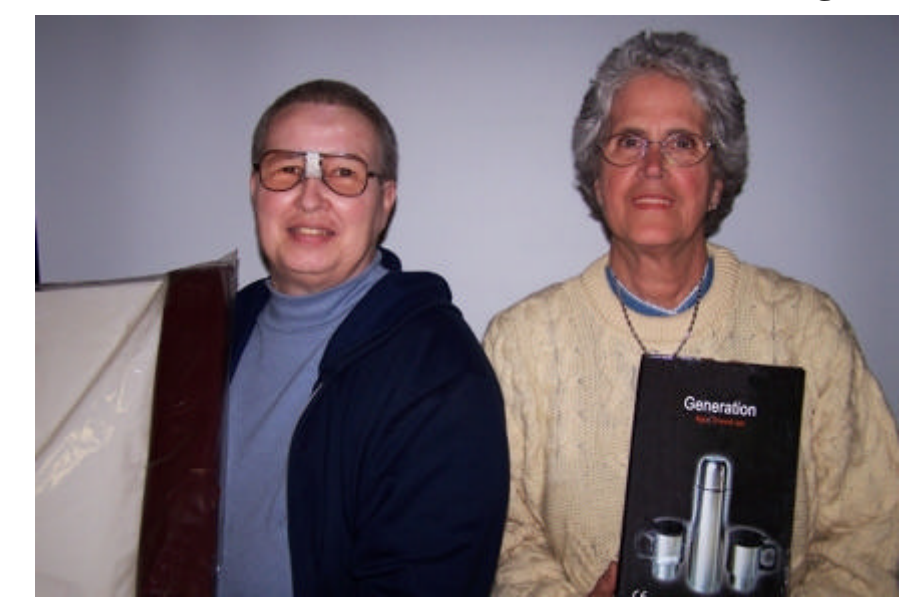

*Kristie Sanders & Carole White*

The November Door prizes were won by Kristie Sanders, a padded mouse/ keyboard pad and Carole White. A stainless thermos set.

All Caddo-Bossier Windows User Group club members in attendance are elig ible to win door prizes at the monthly meetings.

## **Social Engineers**  $\sim$  Web Sites~

*By David M. Huckabee*

 A social engineer, in computer security terms, refers to a hacker who, instead of using programming skills and techniques to break into computer systems, uses his people skills. In most computer networks the way to "log on" is by using a valid user account and password, social engineers have mastered the fine art of convincing people to give them the information needed to "log on" – their user account and password. You say, "I would never reveal that information."

 The con artist has come to the computer industry. Social engineers talk people into giving them information just like the old time con artist talked them into giving them money or goods. They may try to flatter you or smooth talk you or they may come on strong and intimidate you.

You may have heard of "phishing": those e-mail messages that you get that pretend to be from your bank or credit card company or PayPal or eBay or from your ISP, asking you to go to a Web site and type in your account information. "Phishing" is an e-mail form of social engineering, not the traditional social engineering attack, but it uses impersonation and deception aimed at making you reveal something that can be misused.

You may think that you have firewalls and anti-virus software to protect you from the outside world, but you must be aware that your best defense is your own common sense. Social engineers take advantage of basic human nature: people like to be helpful, and provide information to those who seem to need it. We try to provide information to defend ourselves against false accusations or to stop something from happening (an account will be closed if you don't provide the necessary information).

We don't give out sensitive information intentionally; we do it because it is the right thing to do.

The social engineer may go so far as to have you go to a Web site that looks just like the "official" Web site of the company he needs information for. If it looks like the "official" Web site, then he has hijacked or copied the Web page from that company's Web site. That is sort of like counterfeiting isn't it? Only the live links are re-directed for his own use. Hover over the live link and the address will not be to the company site or will be a close match with a letter or two changed. He will even state that you should not reply to that email for some reason or other. That is a tip-off that the source address isn't what it should be. You can rightclick on the message and look at the Properties of the message and the message source.

 The best way to keep from being conned by these social engineers is to be aware of their techniques, and always be suspicious when someone asks you for your password. Your credit card company, your bank, Pay-Pal, or ISP doesn't need your password to get into your account. If you believe that your password is compromised, change it and change it to something that can't be easily guessed. Your wife's birthday, your dog's name, your address, or your social security number is not the best password for any of your accounts. Even real words are not safe. Try a phrase that you can remember and use the first letters of each word and add in a couple of numbers or special characters.

 Remember that your best defense is your own mind and be paranoid if anyone asks for sensitive information.

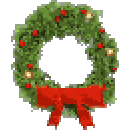

Happy Holidays

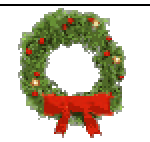

#### **TomCoyote**

http://www.tomcoyote.com/ *(A site to help with the removal and solution of computer problems*)

#### **Ars Technica**

http://arstechnica.com/index.ars *(The PC Enthusiast's resource offering news, articles, reviews, buying guides and regularly running columns)*

#### **How Everyday Things Are Made**

http://manufacturing.stanford.edu/ *(Videos show how products like candy, cars, airplanes, or bottles are made)*

#### **Quote-O-Matic**

http://www.sbrowning.com/quotes/ *(A site where you can go to get quotes on just about any subject you can think of)*

### **10x10**

http://www.tenbyten.org/ *(an interactive exploration of 100 Words and Pictures that Define the Time*.*)*

#### **Stickies 5.0a**

http://www.zhornsoftware.co.uk/stickies/ *(Sticky notes is a free program that lets you take notes you can see when you turn on your computer)*

#### **Newspapers.Com**

http://www.newspapers.com/ *(This site has links to newspapers and publications from all over the world)*

#### **Santaland**

http://www.santaland.com/songs.html *(A fun site were you can find Christmas carols, music, & lyrics)*

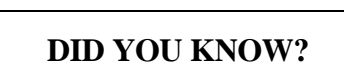

You can get a screen shot of what's on your computer screen without a special program. In any Windows based program press the "Print Screen" key on you keyboard and you will have a full screenshot. You can then paste it into another program such as Microsoft Word.